### Dell Pro 立體聲音箱 (附安裝架) -**AE515M**

**使用手冊**

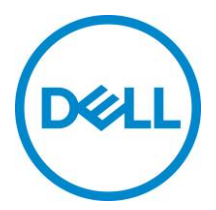

法規辨識型號:

### **注意事項、警告事項和警告**

- **注意事項:「注意事項」表示可協助您善用電腦的重要 資訊。**
- **警告事項:「警告事項」表示有硬體損壞或資料遺失的潛 在危險,並說明如何避免問題發生**
- **警告:「警告」表示有造成財產損壞、個人傷害或死亡的 潛在風險。**

版權所有 © 2018 Dell Inc. 保留所有權利。本產品受到美國以及國際著作權和智慧財產權法律之保護。Dell™ 和 Dell 標誌是 Dell Inc. 在美國和/或其他管轄地區的商標。在此手冊中提到的其他所有標示和名稱, 皆為各 公司所持有的商標。

 $2018 - 05$ 

版本: A00

**目錄**

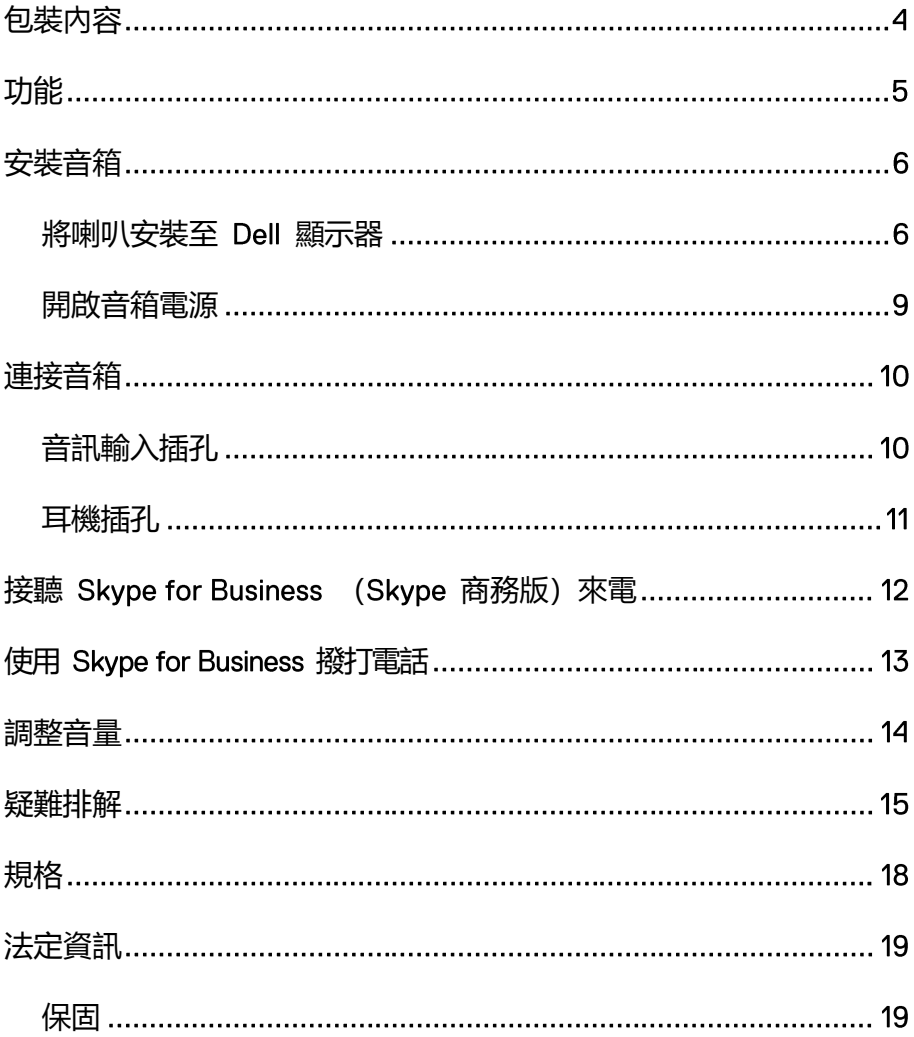

# <span id="page-3-0"></span>**包裝內容**

**注意事項:視您的區域,隨音箱出貨的文件可能不同。**

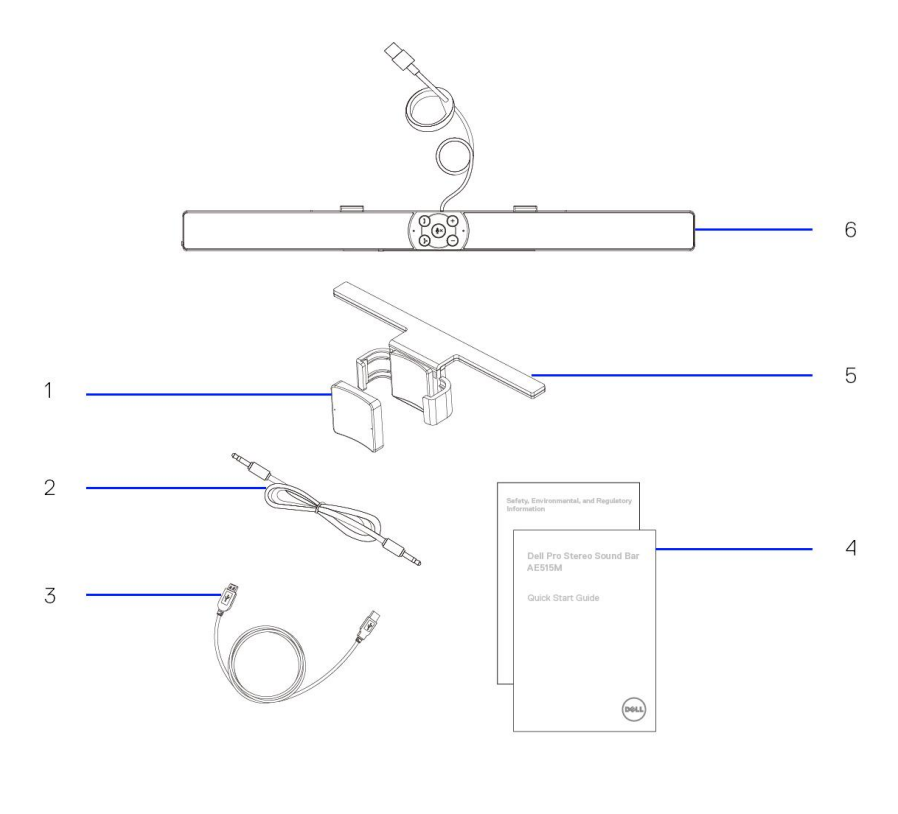

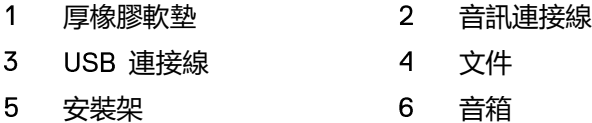

# <span id="page-4-0"></span>**功能**

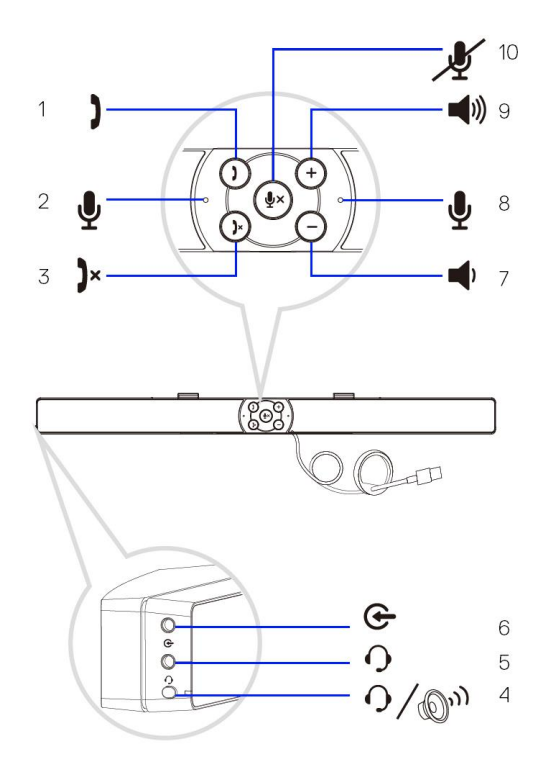

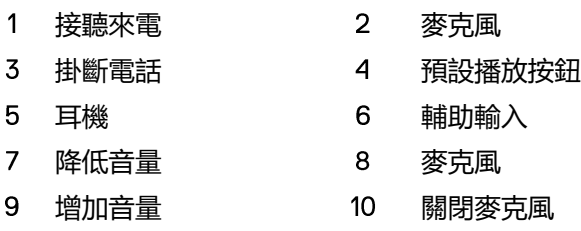

### <span id="page-5-0"></span>**安裝音箱**

### <span id="page-5-1"></span>將喇叭安裝至 Dell 顯示器

### **不使用安裝架**

- 將音箱上的突耳對齊顯示器底座上的槽孔。  $\mathbf{1}$
- $\overline{2}$ 向右滑動音箱,使音箱固定在顯示器上。

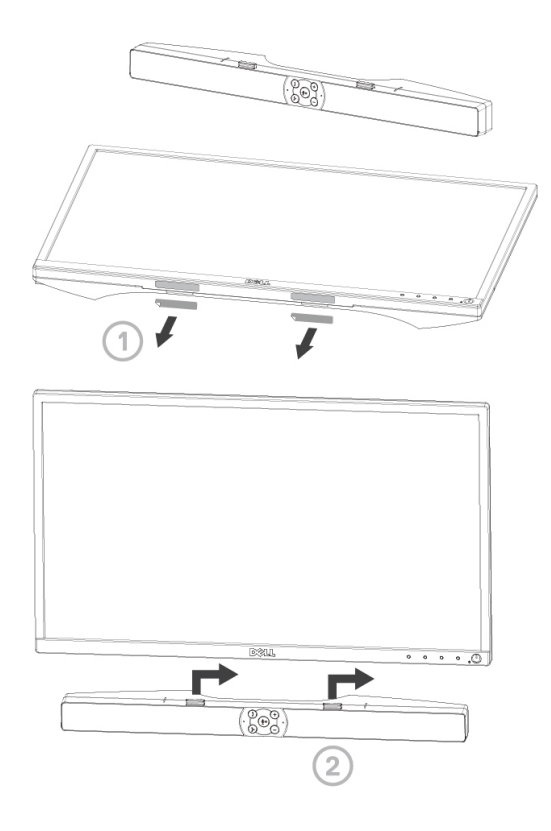

### **使用安裝架**

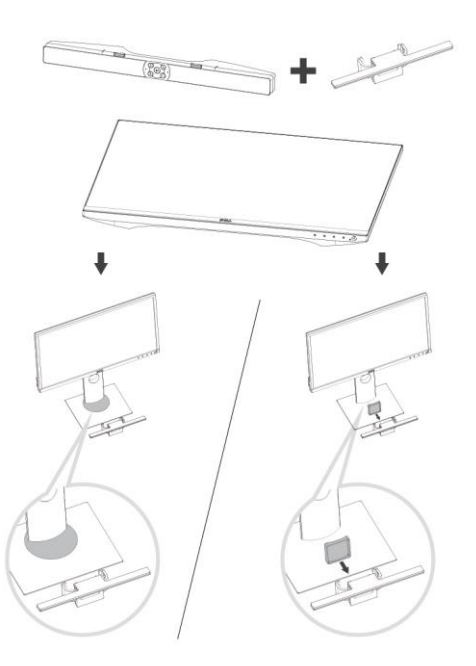

 $\mathbf{1}$ 拉出安裝架固定夾。

### **注意事項:請在安裝架和非旋轉式顯示器底座之間使用厚橡膠 軟墊。**

 $2<sup>1</sup>$ 將安裝架固定至顯示器底座。

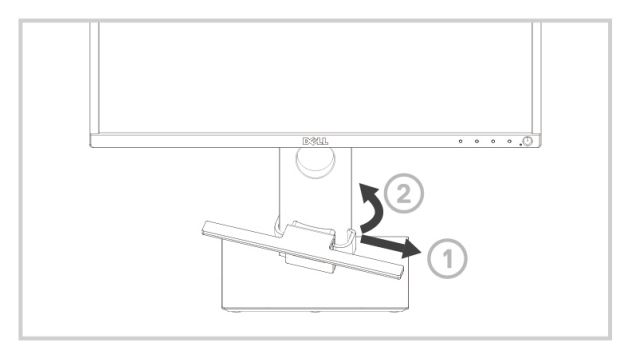

- $\overline{3}$ 將安裝架向下推,直到與底座對齊。
- $\overline{4}$ 將音箱上的突耳對齊安裝架上的槽孔。 向右滑動音箱,使音箱固定在安裝架上。

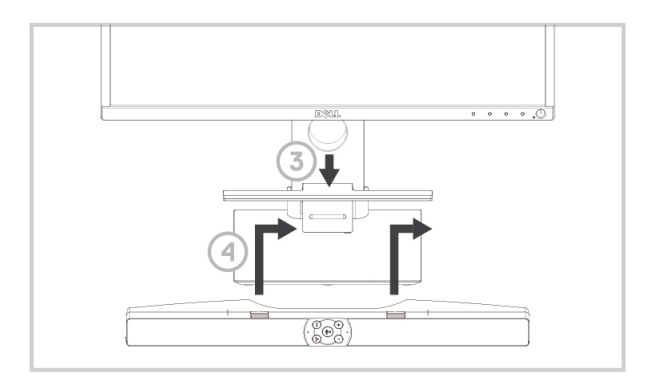

### <span id="page-8-0"></span>開啟音箱電源

**之 注意事項: 若沒有偵測出聲覇, 請連接 Dell 顯示器隨附的上行連接 線。將上行連接線的一端接至 顯示器上的 連接埠,另一端 接至 電腦上的連接埠。**

將音箱的 USB 線連接至 Dell 顯示器的 USB 連接埠。

24 音箱會在電腦開機時自動開啟電源。 聲覇右側的指示燈會顯示穩定白燈。

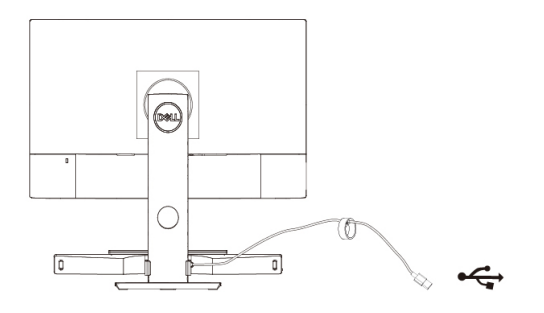

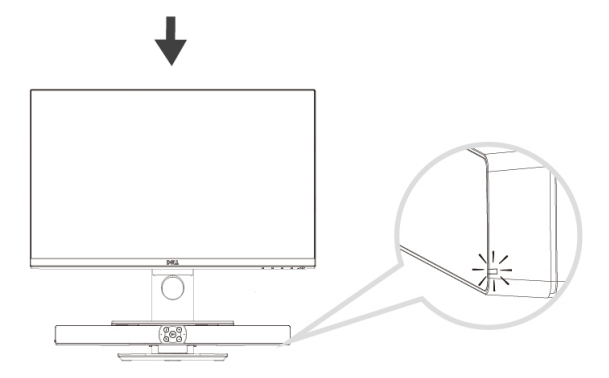

## <span id="page-9-0"></span>**連接音箱**

使用音訊輸入或輔助輸入插孔,將平板電腦或智慧型手機等音訊裝置連接至 Dell 音箱。

### <span id="page-9-1"></span>音訊輸入插孔

你可以使用聲覇隨附的音訊輸入線播放音訊。

- 音訊輸入線連接至音箱左側的輔助輸入插孔。  $\mathbf{1}$
- $\overline{2}$ 將音訊輸入線的另一端接到音訊裝置。
- $\overline{3}$ 播放音樂並視需要調整音量。
	- W **注意事項:若音訊輸入為預設播裝置,麥克風上的指示燈會顯示穩 定紅燈。音箱麥克風無法在此播放模式中使用。**

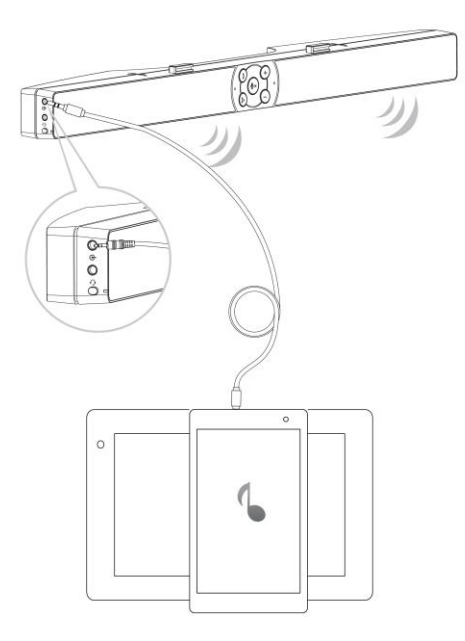

### <span id="page-10-0"></span>耳機插孔

- $\mathbf{1}$ 將耳機接到音箱上的耳機插孔。
- $\overline{2}$ 播放音樂並視需要調整音量。
- $\overline{3}$ 按下聲覇左側的預設播放按鈕切換至喇叭或耳機。

### **注意事項:未將耳機接到聲覇時,預設播放按鈕不會有作用。**

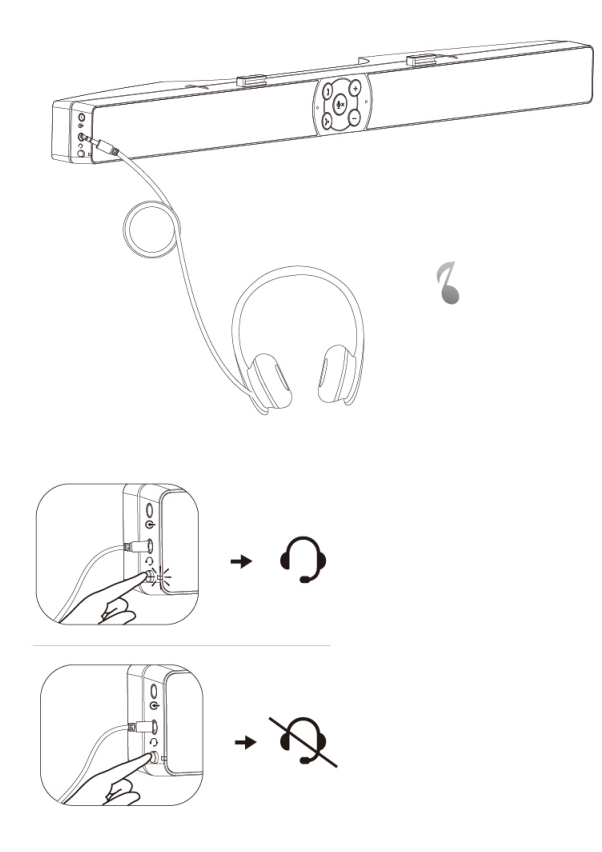

# <span id="page-11-0"></span>**接聽 ( 商務版)來電**

按「接聽來電」按鈕。 1

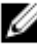

**Z** 注意事項: 有 Skype for Business 或可支援軟體的來電時, 通話 **接聽按鈕上亮起的指示燈會緩慢閃爍。**

- 若要結束通話,請按下掛斷按鈕。  $2<sup>1</sup>$
- 按下麥克風按鈕可關閉音箱上的麥克風。再次按麥克風靜音會讓音箱的  $\overline{3}$ 麥克風解除靜音。

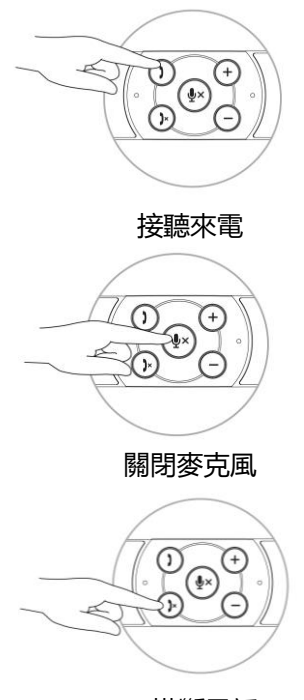

掛斷電話

# <span id="page-12-0"></span>**使用 撥打電話**

- 按下通話按鈕開啟 Skype for Business 。  $\mathbf{1}$
- $2<sup>1</sup>$ 使用電腦上的 Skype for Business 商務版應用程式撥打電話。
- $\overline{3}$ 若要結束通話,請按下掛斷按鈕。
- 按下麥克風按鈕可關閉聲覇上的麥克風。再次按麥克風靜音會讓音箱的  $\overline{4}$ 麥克風解除靜音。

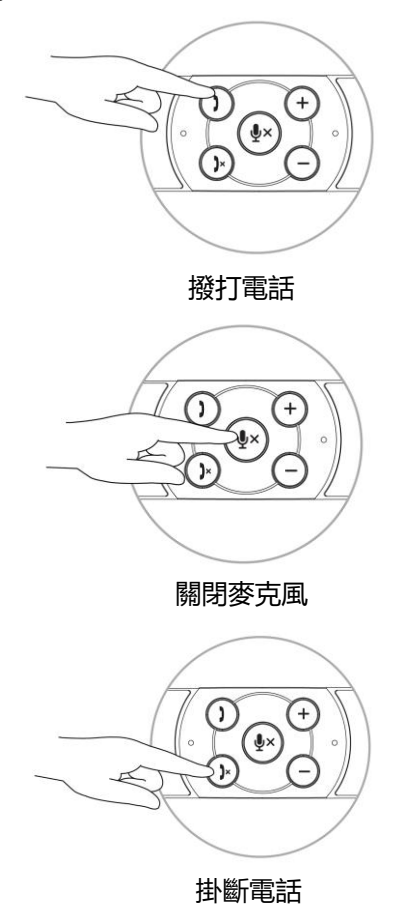

## <span id="page-13-0"></span>**調整音量**

- $\mathbf{1}$ 按「+」按鈕可增加音量。將音箱調整為最高音量時,會聽見兩聲柔和的 聲響。
- 按「-」按鈕可降低音量。將音箱調整為最低音量時,會聽見一聲柔和的  $\overline{2}$ 聲響。

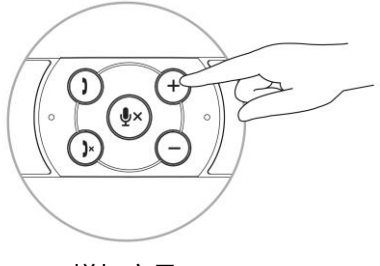

增加音量

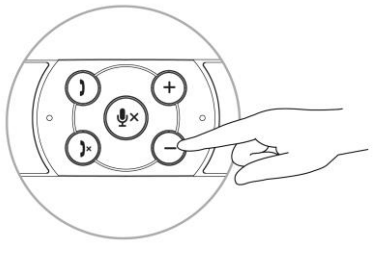

降低音量

# <span id="page-14-0"></span>**疑難排解**

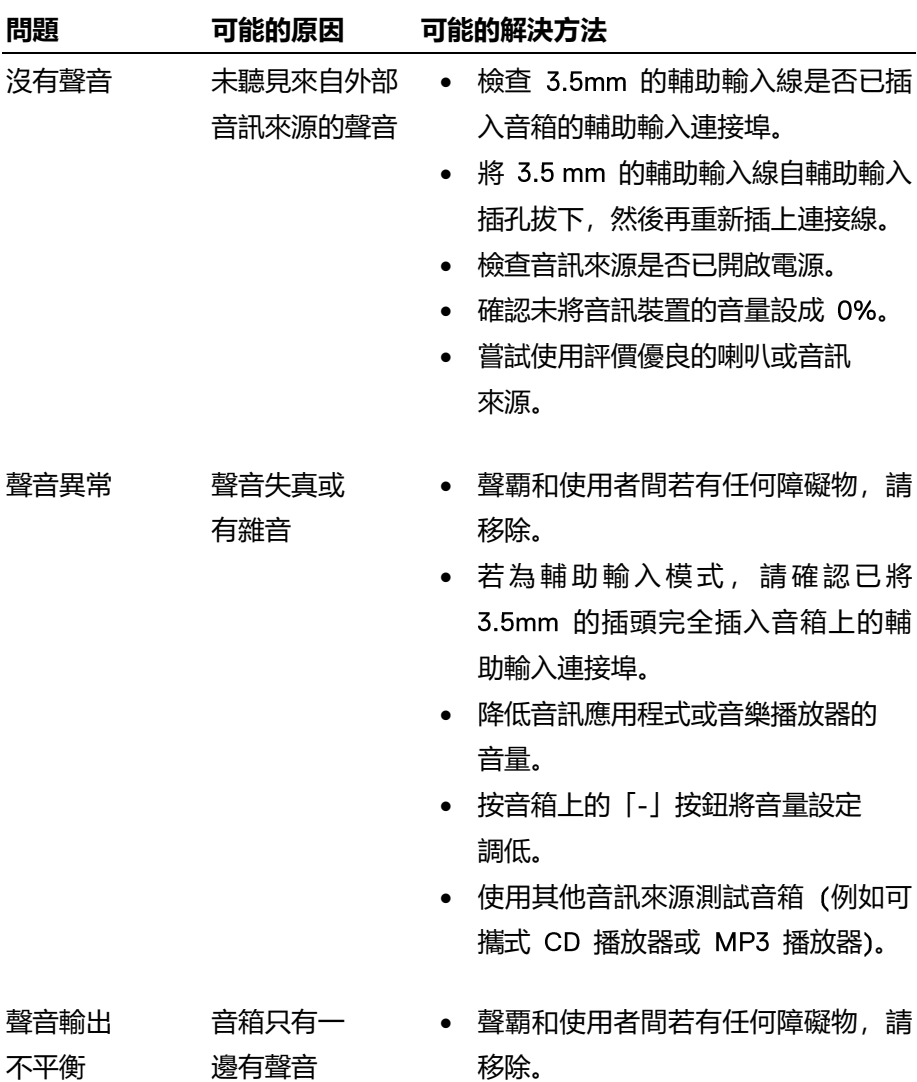

- 若為輔助輸入模式,請確認已將 3.5mm 的插頭完全插入音箱或音訊 來源的輔助輸入連接埠。
- 使用 Windows 音訊平衡控制調整左 右喇叭。
- 清潔所有連接線並重新連接。
- 使用其他音訊來源測試音箱 例如可 攜式 播放器或 播放器。

### 音量偏低 音量太小 • 聲覇和使用者間若有仟何障礙物, 請移除。

- 按下音箱上的「+」按鈕將音量調至 較高的設定。
- 將所有 Windows 音量控制設為最大。
- 調高音訊應用程式的音量。
- 使用其他音訊來源測試聲覇 例如可 攜式 播放器或 播放器。
- 輔助輸入 沒有聲音 使用輔助輸入時 請確認已將輔助輸入線正確插入音箱 沒有聲音 上的輔助輸入連接埠及音訊裝置上的 輸助輸出插孔。
	- 嘗試使用評價優良的輔助輸入連 接線。
	- 檢查音訊裝置是否已開啟電源或播放 音樂。
	- 確認未將音訊裝置的音量設成 0%。
	- 嘗試使用評價優良的喇叭或音訊 來源。

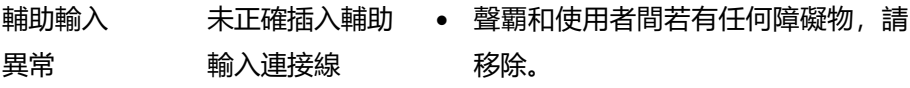

- 確認輔助輸入插頭已完全插入音源的 輔助輸出插孔。
- 調低音訊來源的音量。
- 按下音箱上的「-」按鈕將音量調至 較低的設定。
- 清潔並重置連接線。
- 確認沒有鬆動的物體跡觸到音箱。

已連接耳機 插孔,但未 電腦音訊 正在播放 確認該已將平台的音樂播放器音訊音 量設定為 0%。。

聽見任何聲音

- 增加音箱的音量。
- 按下音箱上的預設播放功能按鈕
- 耳機聲音異常 音訊失真 檢查耳機插頭是否正確插入聲覇上的 耳機插孔。
	- 檢查耳機插頭的連接是否鬆動。
	- 檢查在不使用耳機或連接至品質優良 耳機的情況下,播放音樂檔案時是否 失真。

## <span id="page-17-0"></span>**規格**

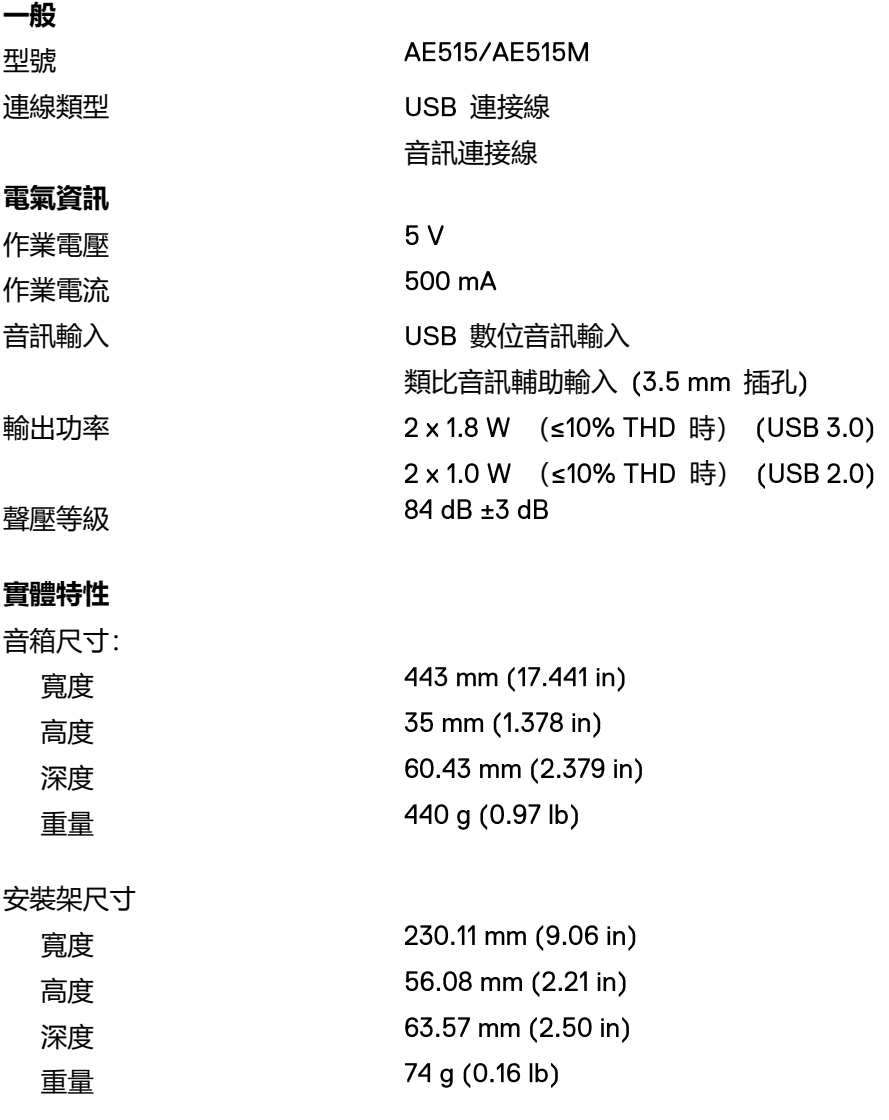

### <span id="page-18-0"></span>**法定資訊**

<span id="page-18-1"></span>保固

#### **有限保固與退貨政策**

Dell 品牌產品提供一年有限硬體保固。

#### **針對美國客戶:**

此次購買及使用本產品,應受以下網址提供的 Dell 使用者合約所規範: www.dell.com/terms。本文件包含具約束力的仲裁條款。

#### **針對歐洲、中東和非洲客戶:**

Dell 品牌產品之銷售與使用,應導循適用國家消費者法律權利、您簽訂之任何經銷商 銷售合約條款 (適用於您與經銷商雙方),以及 使用者合約條款之規範。 Dell 亦可提供額外硬體保固 — 如需關於 Dell 使用者合約與保固條款的完整詳細 資訊, 請前往 www.dell.com.在「首頁」頁面下方的清單中選取您的所在國家/地區, 然後按一下「條款與條件」連結查看使用者條款,或是按一下「支援」連結查看保 固條款。

#### **美國境外客戶**

品牌產品之銷售與使用,應遵循適用國家消費者法律權利、您簽訂之任何經銷商 銷售合約條款 (適用於您與經銷商雙方),以及 保固條款之規範。 亦可提 供額外硬體保固 - 如需關於 Dell 保固條款的完整詳細資訊, 請前往 www.dell.com, 在「首頁」頁面下方的清單中選取您的所在國家 地區,然後按一下「條款與條件」連 結或「支援」連結查看保固條款。